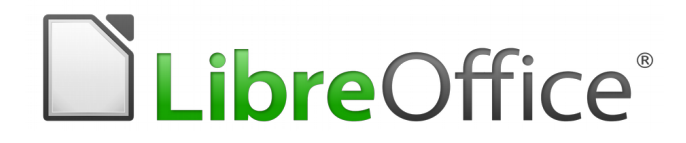

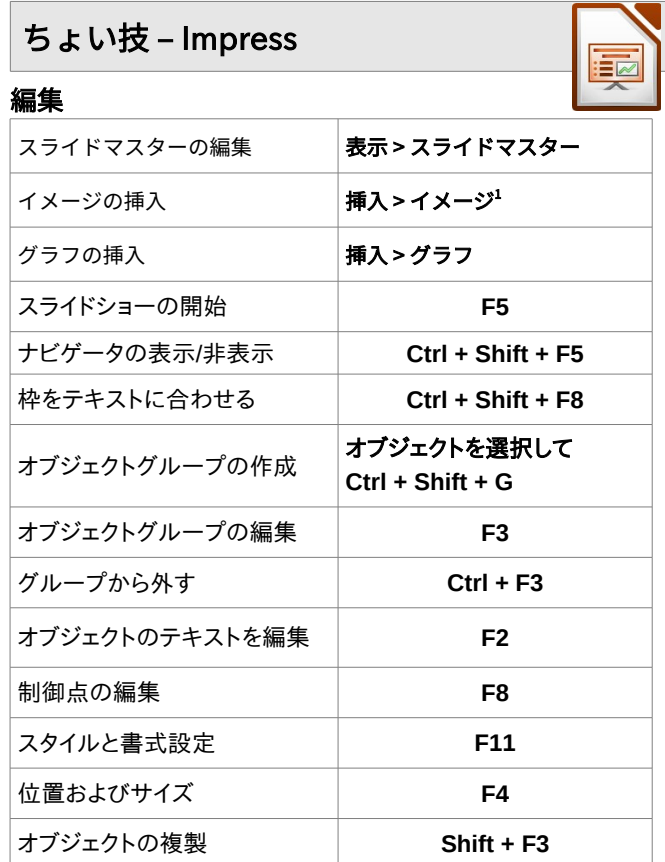

## プレゼンテーション

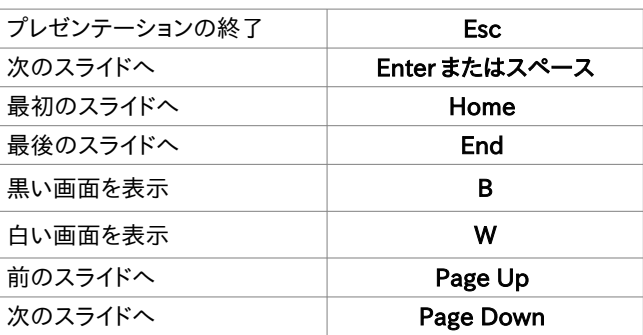

ショートカットキー (すべてのアプリケーション)

## ファイル

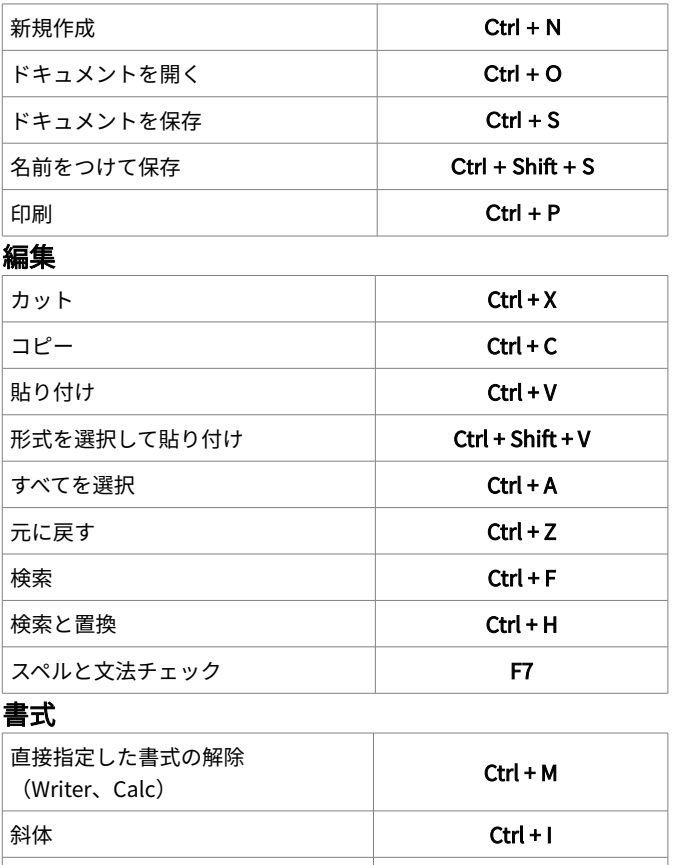

太字 Ctrl + B 下線 Ctrl + U 両端揃え Ctrl + J 上下中央揃え しょうしょう しょうしょう Ctrl + E

注意 ドキュメントを保存するときは、LibreOffice は最後に保存した フォルダーをそのまま使うことに注意。いつも「名前をつけて 保存...」で保存先が正しいフォルダーであるかを確認しよう。

クイックリファレンス LibreOffice 5.x

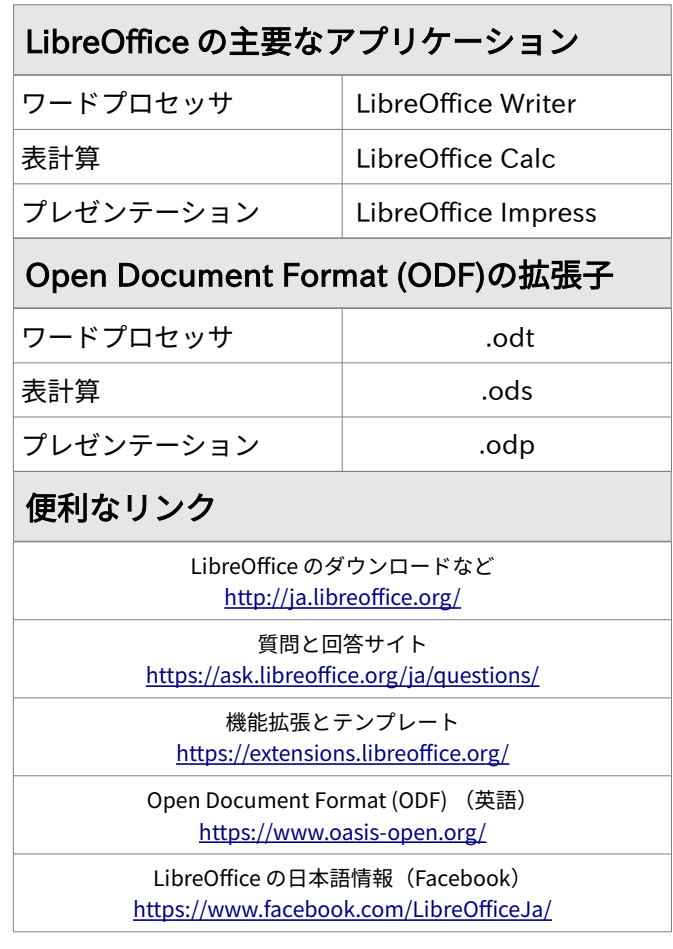

You may distribute and / or modify this document under the terms of the GNU General Public License (http://www.gnu.org/licenses/gpl.html), version 3 or later..

Universidade Estadual Paulista – UNESP – São Paulo – Brazil By Valdir Barbosa

日本語版作成: おがさわらなるひこ(LibreOffice 日本語チーム)

<span id="page-0-0"></span>1 5.4 では「画像」となっていますが、6.0 から修正予定です。

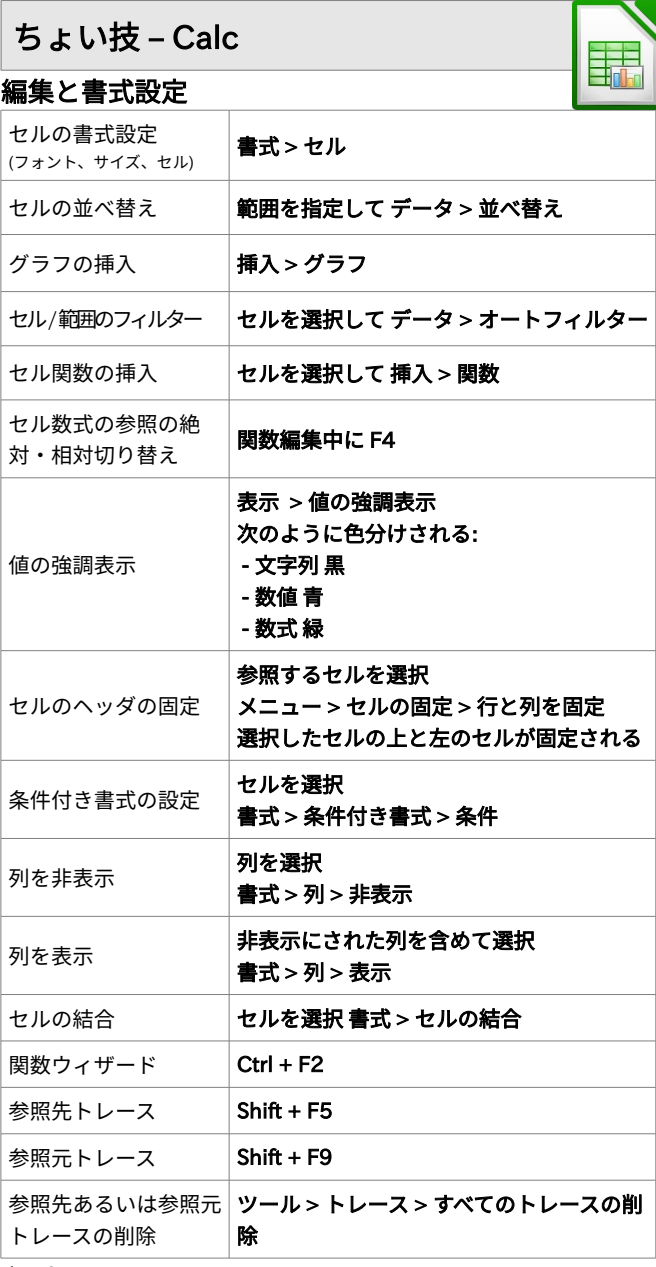

## 印刷

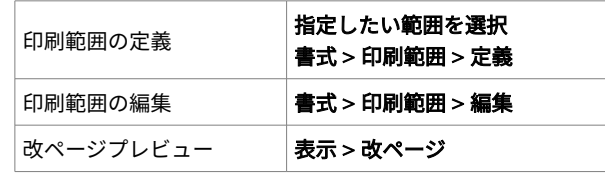

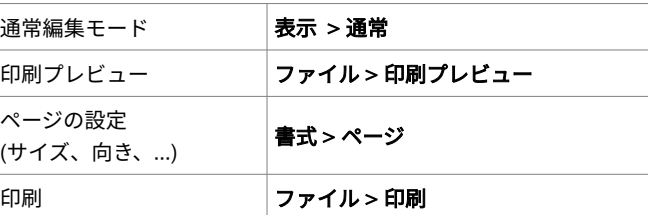

п

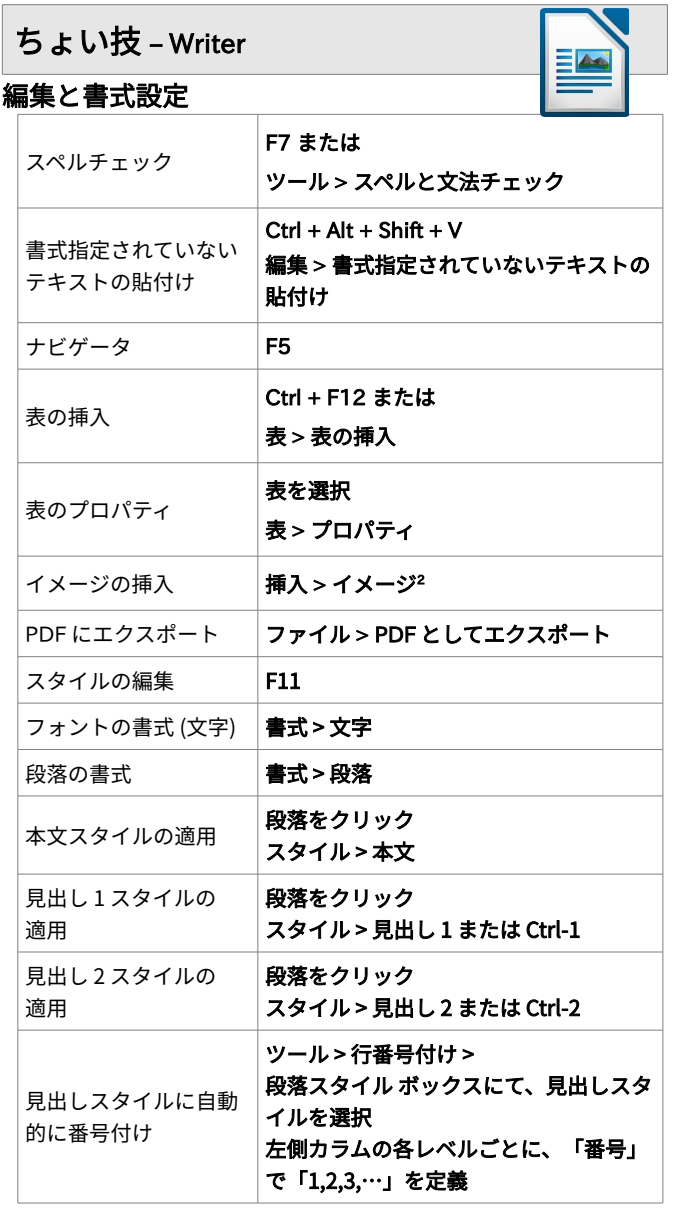

<span id="page-1-0"></span>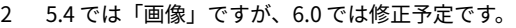

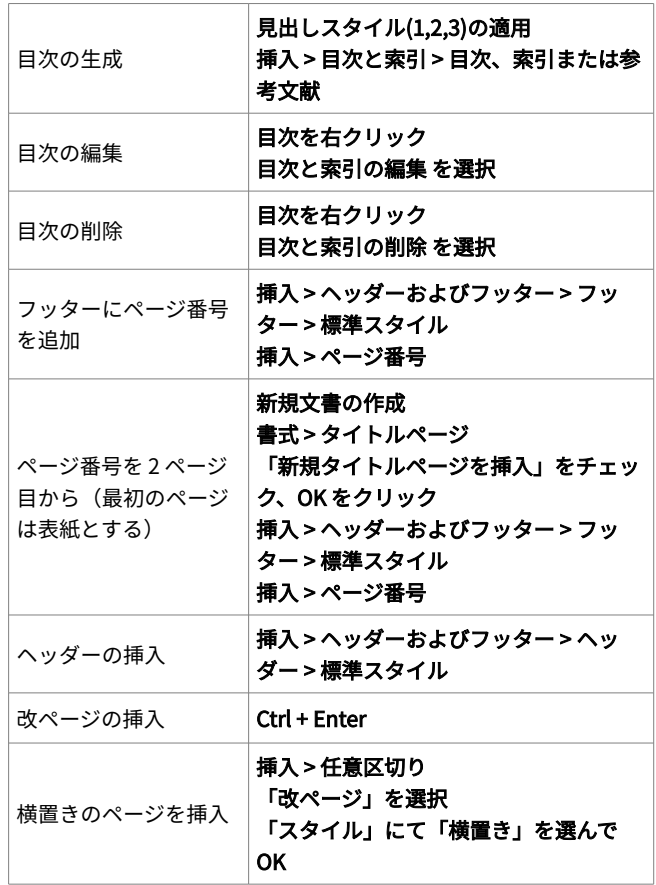